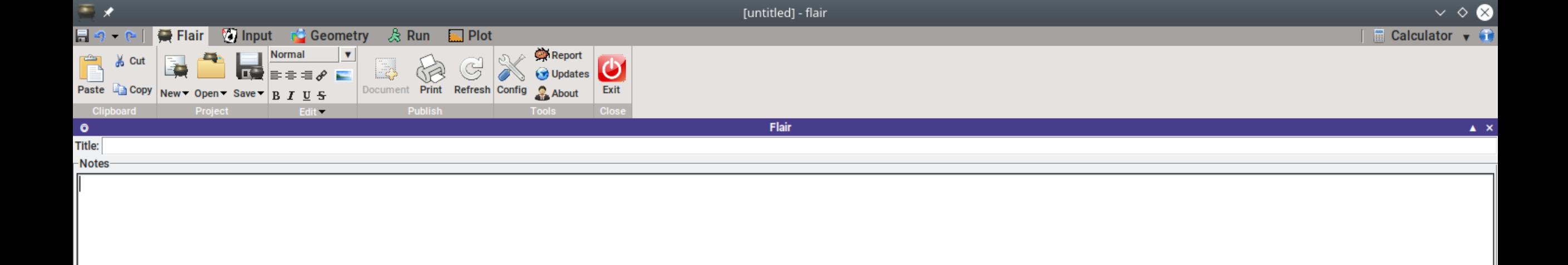

## **Open flair**

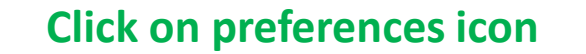

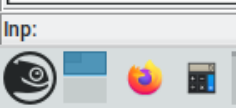

Dir: /home/tolba

: bash — Konsole

[untitled] - flair

Exe:

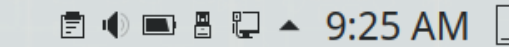

震义  $\vee$   $\diamond$   $\otimes$ [untitled] - flair 日の・ ● Flair Vinput C Geometry & Run ■ Plot  $\blacksquare$  Calculator  $\blacktriangledown$   $\widehat{\blacksquare}$ Report  $\pmb{\mathrm{v}}$ Ê Normal  $\frac{1}{20}$  Cut  $\Box$ Updates **B** E3 G  $\mathbf{E}$  =  $\mathbf{E}$ Paste  $\boxed{\triangle}$  Copy New  $\rightarrow$  Open  $\rightarrow$  Save  $\rightarrow$  B  $I \perp \overline{S}$ Document Print Refresh Config & About Exit Clipboard  $Fdir \rightarrow$ Publish Clos Flair  $\bullet$  $\pmb{\Delta} \parallel \pmb{\times}$ Title: -Notes-

**The preferences window will open for you**

Inp:  $\bigcirc$ 

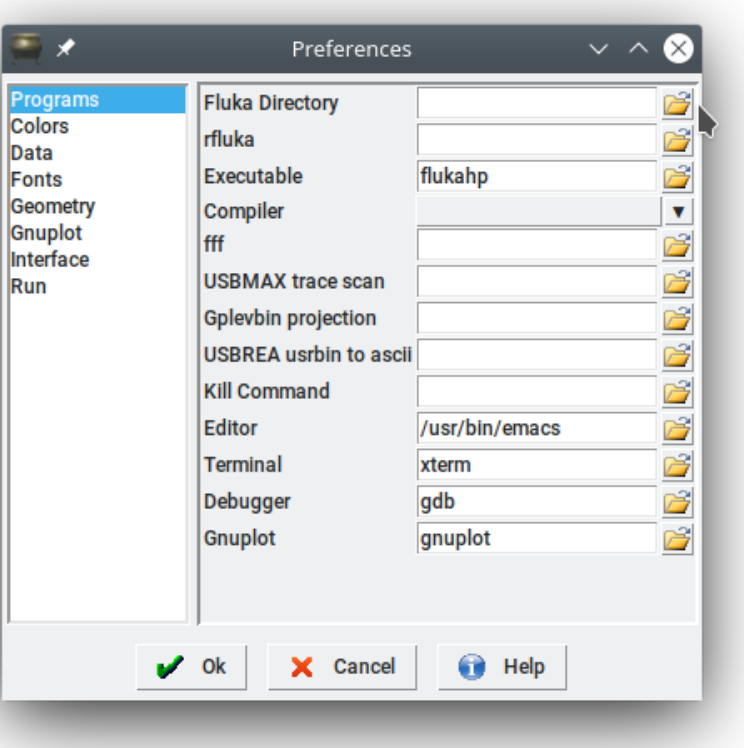

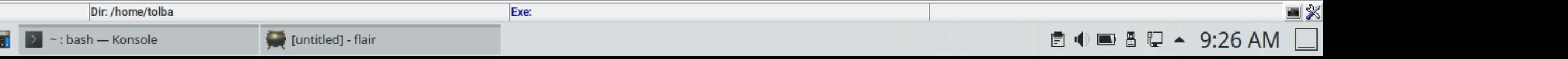

震义 [untitled] - flair 日の・ Flair **The House Commeter** ■ ぷ Run ■ Plot  $\blacksquare$  Calculator  $\blacktriangledown$   $\blacksquare$ Report  $\boldsymbol{\mathrm{v}}$ Ê Normal  $\frac{1}{20}$  Cut  $\bigoplus$ Updates a. E3 C  $\mathbf{E}$  =  $\mathbf{E}$ Paste  $\boxed{\triangle}$  Copy New  $\rightarrow$  Open  $\rightarrow$  Save  $\rightarrow$  B I U S Document Print Refresh Config & About Exit Clipboard  $Fdir \rightarrow$ Publish Clos Flair  $\bullet$ 

Exe:

Title: -Notes-

Inp:  $\textcircled{\small{2}}$  **Set the correct paths for: Fluka directory Rfluka and flukahap**

**Then press OK**

Dir: /home/tolba

~ : bash — Konsole

[untitled] - flair

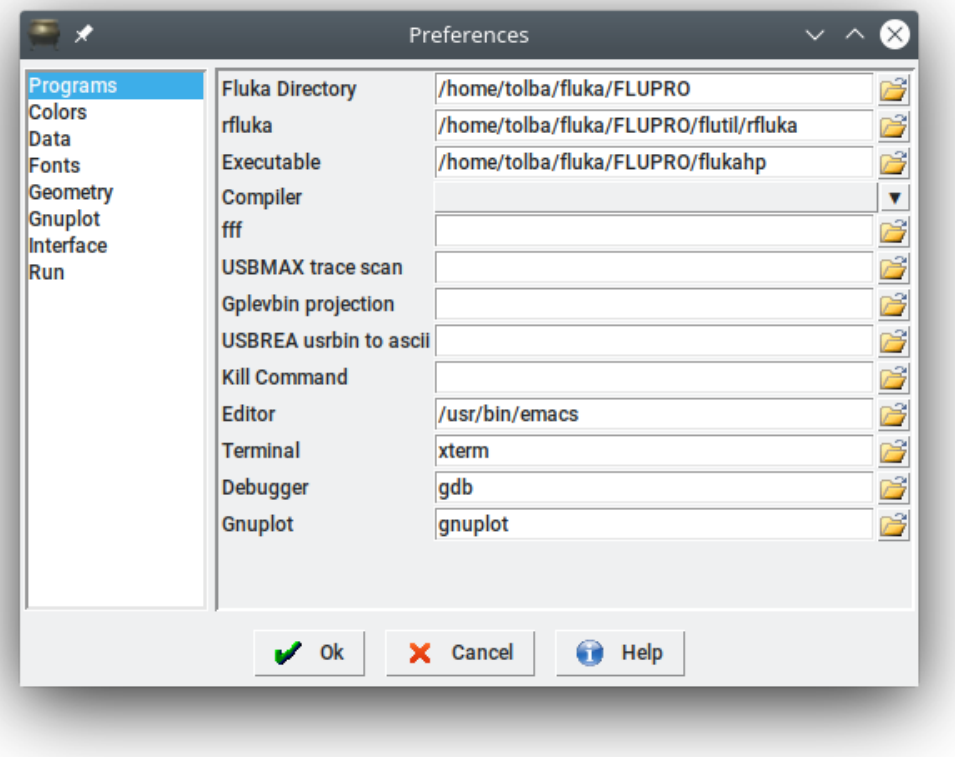

国义  $\Box$  8 5  $\Box$  4 9:28 AM  $\Box$ 圓順

 $\vee$   $\diamond$   $\otimes$ 

 $\pmb{\Delta} \parallel \pmb{\times}$